# <span id="page-0-0"></span>Optical Port Additional Function **Configuration**

## Table of Contents

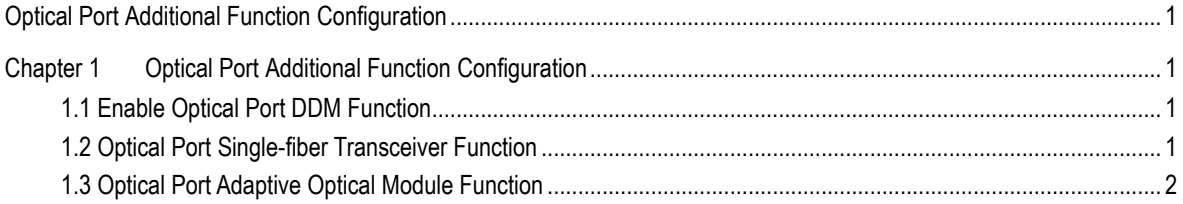

## <span id="page-2-0"></span>**Chapter 1 Optical Port Additional Function Configuration**

### <span id="page-2-1"></span>1.1 Enable Optical Port DDM Function

To enable ddm in the global configuration mode, use the following command.

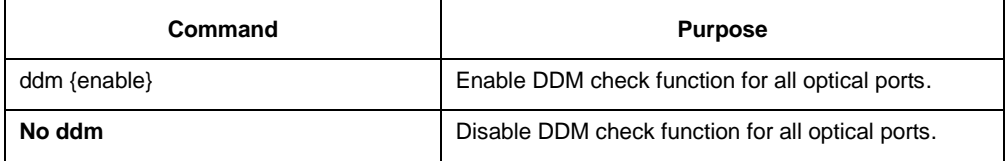

After the DDM check function is enabled, the DDM information of the optical module can be displayed through **show interface xxxx**. If the optical module is not inserted, the DDM information will not be displayed.

**Note:** After enabling, the CPU usage may increase slightly according to the hardware designs. The inspection information includes the specifications, wavelength, manufacturer information, serial number, production date, etc. If the optical module supports the **Digital diagnostic monitoring** function, the receiving optical power, voltage, bias current, temperature and related threshold information will also be displayed.

Examples are as follows:

Ddm enable

#### show int g0/25

......................................

Transceiver Info:

SFP,LC,850nm,10000BASE-FX-SR,LOS:yes

MM 80M(50um OM2 fiber) 30M(62.5um OM1 fiber) 300M(50um OM3 fiber)

DDM:YES,Vend:FINISAR,PN:FTLX8571D3BCL-HW

SerialNum:AQN03Y5,Date:2018-04-04

#### DDM info:

TX power:-9.40 dBm, RX power:-36.99 dBm

SFP temperature:21.00 C,supply voltage :3.40V,Bias Current.:5.00mA

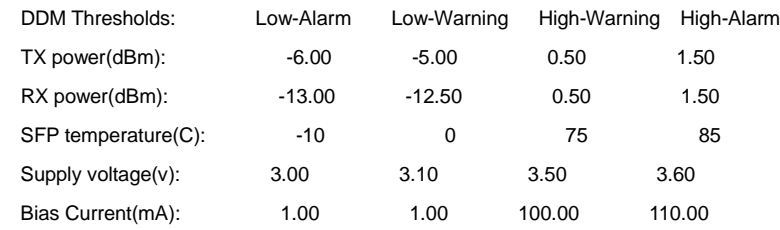

## <span id="page-2-2"></span>1.2 Optical Port Single-fiber Transceiver Function

To enable optical port single-fiber transceiver function, use the following command:

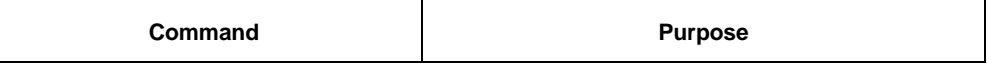

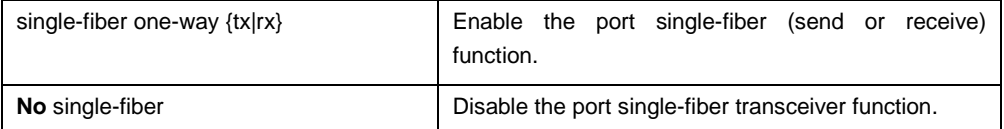

After this function is enabled, the port is in LINK UP state immediately. You can insert the optical fiber in the TX direction or RX direction of the optical module according to the configured function. Data will only flow in one direction.

### <span id="page-3-0"></span>1.3 Optical Port Adaptive Optical Module Function

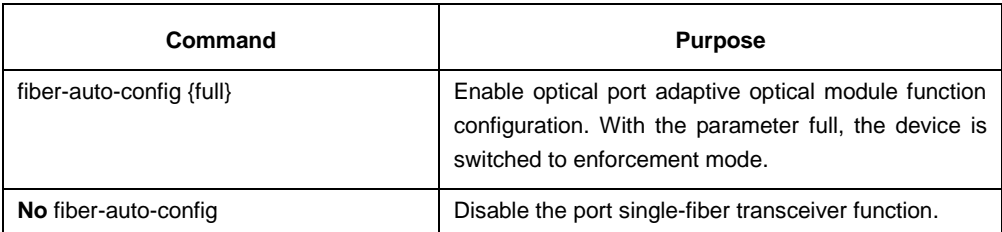

After this function is enabled, the port will switch the working mode to match with the type of the inserted optical module. For example, the 10 Gigabit optical port inserted inserted with a Gigabit optical module will switch to the Gigabit optical mode, and the Gigabit optical port inserted with a 100M optical module will switch to the 100M optical mode.

#### **Note:**

10 Gigabit port has only one working mode and Gigabit port has two modes: auto-adaptive and enforcement. Therefore, the 10 Gigabit optical port inserted inserted with a Gigabit optical module will switch to the Gigabit adaptive mode by default. To switch to the Gigabit enforcement mode, you need to add the parameter **full** after this command. 100M port only has one working mode, so the Full parameter is no need. If the optical to electrical module is used, you must configure this **full** parameter to work properly.